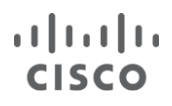

White Paper

# Virtual Extensible LAN (VXLAN) Best Practices

White Paper

January 2016

# **Contents**

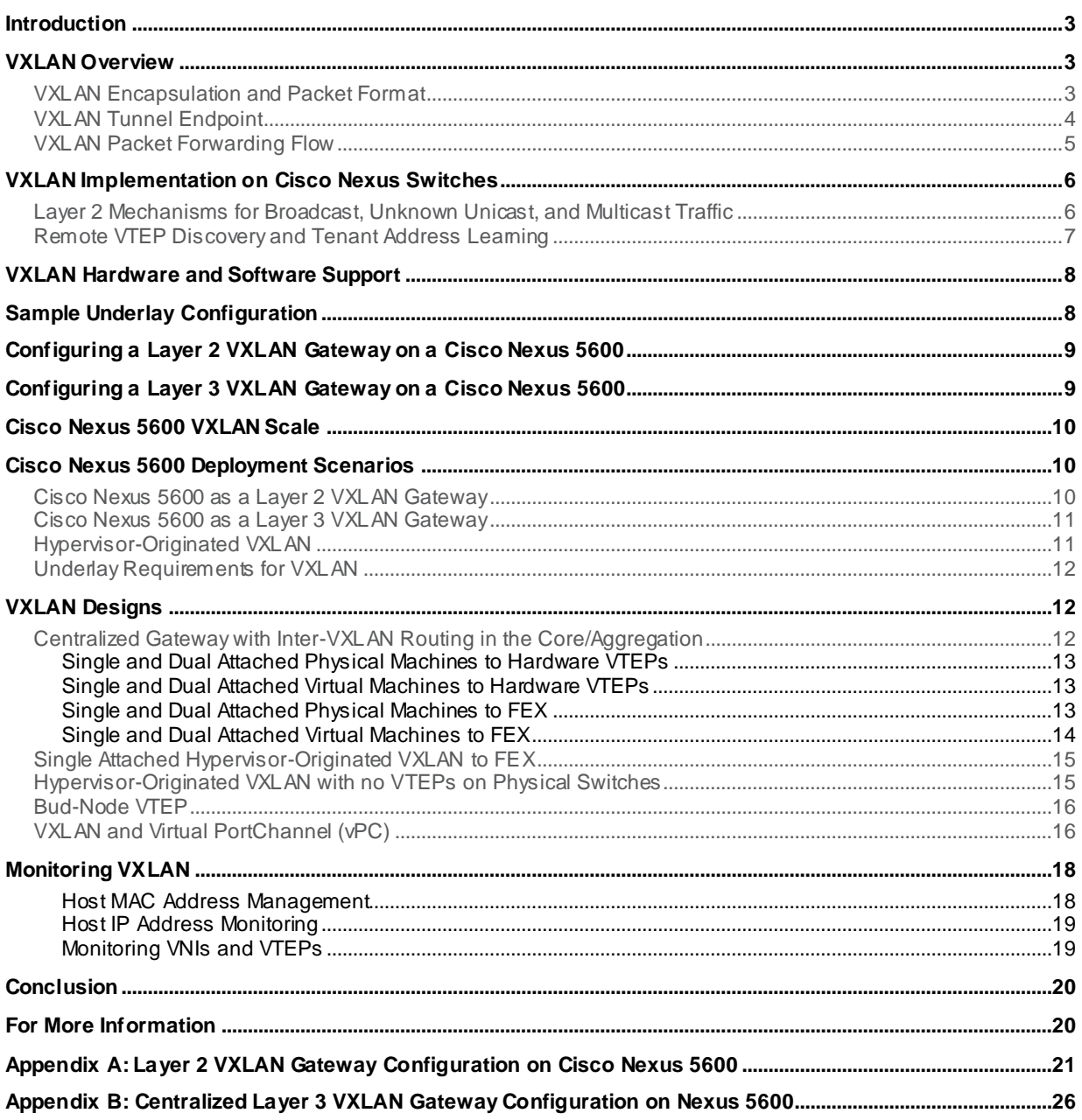

### <span id="page-2-0"></span>**Introduction**

Virtual Extensible LAN (VXLAN) is an encapsulation method to extend layer 2 traffic over a layer 3 or IP-based network. VXLAN relies on multicast in the network core. It utilizes flood and learn for MAC learning and Address Resolution Protocol (ARP) resolution. This document covers common for deployments, designs, and best practices for VXLAN  $\,$  on the Cisco Nexus $^{\circledR}$  Family of products.

# <span id="page-2-1"></span>VXLAN Overview

As its name indicates, VXLAN is designed to provide the same Ethernet layer 2 network services as a virtual LAN (VLAN) does today, but with greater extensibility and flexibility. Compared to VLAN, VXLAN offers the following benefits:

- Flexible placement of multitenant segments throughout the data center. It provides a solution to extend layer 2 segments over the underlying shared network infrastructure so that tenant workload can be placed across physical pods in the data center.
- Higher scalability to address more layer 2 segments. VLANs use a 12-bit VLAN ID to address layer 2 segments, which results in limiting scalability of only 4094 VLANs. VXLAN uses a 24-bit segment ID known as the VXLAN network identifier (VNID), which enables up to 16 million VXLAN segments to coexist in the same administrative domain.
- Better utilization of available network paths in the underlying infrastructure. VLAN uses the Spanning Tree Protocol (STP) for loop prevention, which results in use of less than half of the network links in a network since redundant paths are blocked. In contrast, VXLAN packets are transferred through the underlying network based on its layer 3 header and can take complete advantage of layer 3 routing, equal-cost multipath (ECMP) routing, and link aggregation protocols to use all available paths.

#### <span id="page-2-2"></span>**VXLAN Encapsulation and Packet Format**

VXLAN is a layer 2 overlay scheme over a layer 3 network. It uses MAC Address -in-User Datagram Protocol (MAC-in-UDP) encapsulation to provide a means to extend layer 2 segments across the data center network. VXLAN is a solution to support a flexible, large-scale multitenant environment over a shared common physical infrastructure. The transport protocol over the physical data center network is IP plus User Datagram Protocol (UDP).

VXLAN defines a MAC-in-UDP encapsulation scheme where the original layer 2 frame has a VXLAN header added and is then placed in a UDP-IP packet. With this MAC-in-UDP encapsulation, VXLAN tunnels a layer 2 network over a layer 3 network. The VXLAN packet format is shown in Figure 1.

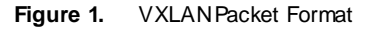

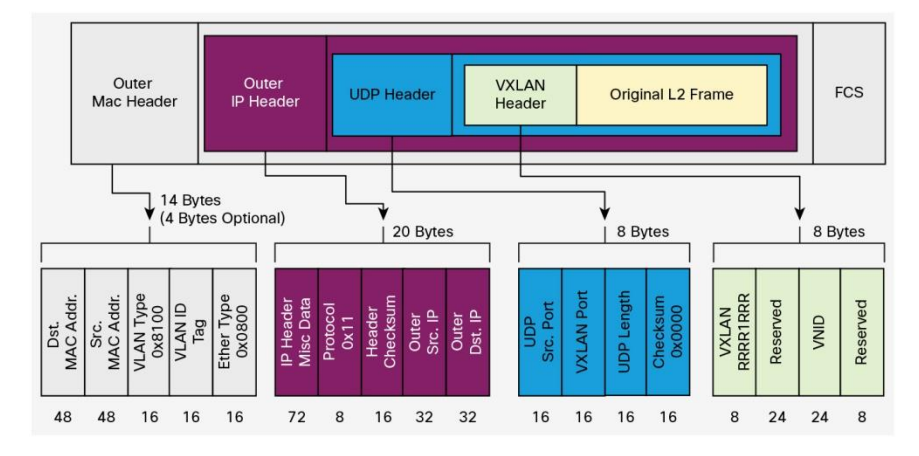

As shown in Figure 1, VXLAN introduces an 8-byte VXLAN header that consists of a 24-bit VNID and a few reserved bits. The VXLAN header, together with the original Ethernet frame, goes in the UDP payload. The 24 -bit VNID is used to identify layer 2 segments and to maintain layer 2 isolation between the segments. With all 24 bits in VNID, VXLAN can support 16 million LAN segments.

#### <span id="page-3-0"></span>**VXLAN Tunnel Endpoint**

VXLAN uses VXLAN tunnel endpoint (VTEP) devices to map tenants' end devices to VXLAN segments and to perform VXLAN encapsulation and de-encapsulation. Each VTEP function has two interfaces: One is a switch interface on the local LAN segment to support local endpoint communication through bridging, and the other is an IP interface to the transport IP network.

The IP interface has a unique IP address that identifies the VTEP device on the transport IP network known as the infrastructure VLAN. The VTEP device uses this IP address to encapsulate Ethernet frames and transmits the encapsulated packets to the transport network through the IP interface. A VTEP device also discovers the remote VTEPs for its VXLAN segments and learns remote MAC Address -to-VTEP mappings through its IP interface. The functional components of VTEPs and the logical topology that is created for layer 2 connectivity acros s the transport IP network are shown in Figure 2.

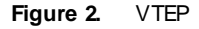

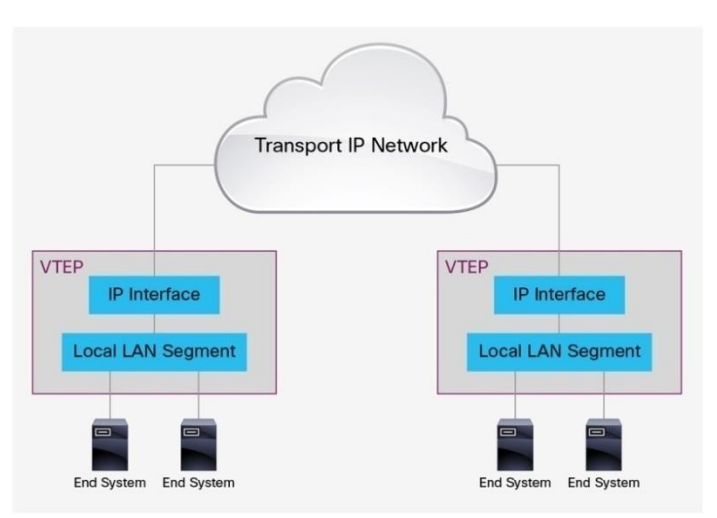

The VXLAN segments are independent of the underlying network topology; conversely, the underlying IP network between VTEPs is independent of the VXLAN overlay. It routes the encapsulated packets base d on the outer IP address header, which has the initiating VTEP as the source IP address and the terminating VTEP as the destination IP address.

#### <span id="page-4-0"></span>**VXLAN Packet Forwarding Flow**

VXLAN uses stateless tunnels between VTEPs to transmit traffic of the overlay layer 2 network through the layer 3 transport network. An example of a VXLAN packet forwarding flow is shown in Figure 3.

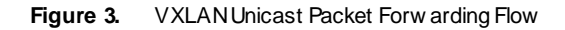

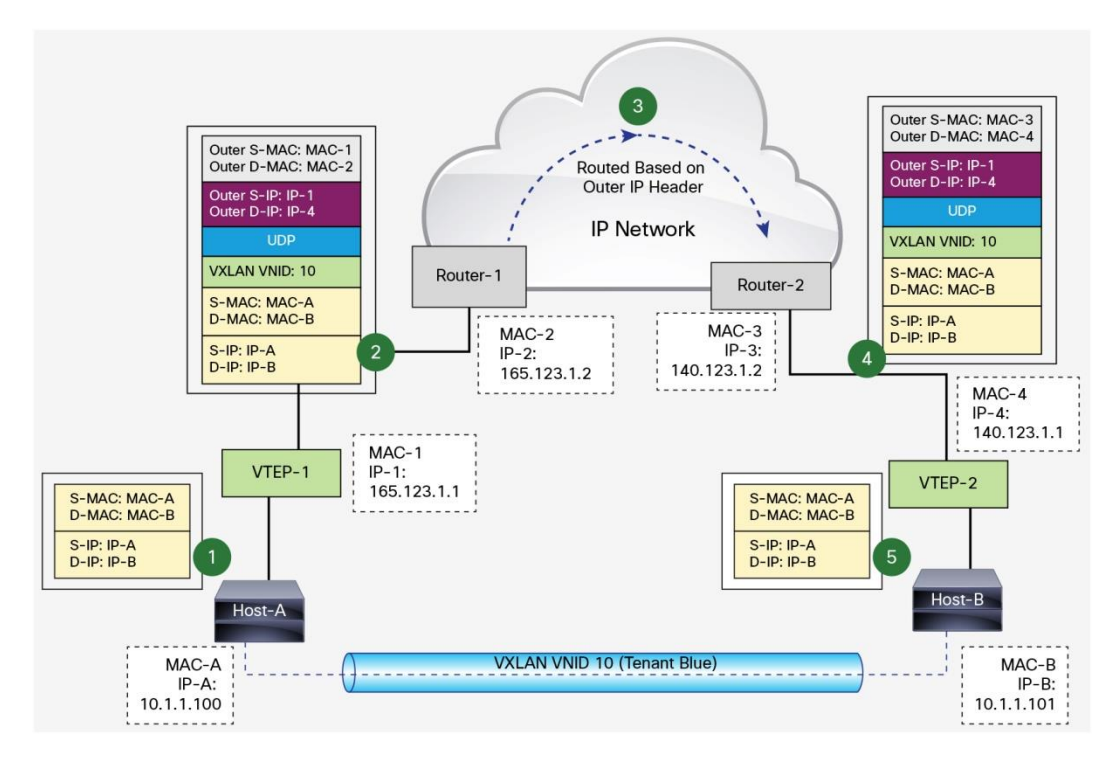

In Figure 3, Host-A and Host-B in VXLAN segment 10 communicate with each other through the VXLAN tunnel between VTEP-1 and VTEP-2. This example assumes that address learning has been done on both sides, and corresponding MAC-to-VTEP mappings exist on both VTEPs.

When Host-A sends traffic to Host-B, it forms Ethernet frames with MAC-B address of Host-B as the destination MAC address and sends them out to VTEP-1. VTEP-1, with a mapping of MAC-B to VTEP-2 in its mapping table, performs VXLAN encapsulation on the packets by adding VXLAN, UDP, and an outer IP address header to it. In the outer IP address header, the source IP address is the IP address of VTEP-1, and the destination IP address is the IP address of VTEP-2. VTEP-1 then performs an IP address lookup for the IP address of VTEP-2 to resolve the next hop in the transit network and subsequently uses the MAC address of the next-hop device to further encapsulate the packets in an Ethernet frame to send to the next-hop device.

The packets are routed toward VTEP-2 through the transport network based on their outer IP address header, which has the IP address of VTEP-2 as the destination address. After VTEP-2 receives the packets, it strips off the outer Ethernet, IP, UDP, and VXLAN headers, and forwards the packets to Host-B, based on the original destination MAC address in the Ethernet frame.

# <span id="page-5-0"></span>VXLAN Implementation on Cisco Nexus Switches

Cisco<sup>®</sup> Nexus switches support the hardware-based VXLAN function that extends layer 2 connectivity across the layer 3 transport network and provides a high-performance gateway between VXLAN and non-VXLAN infrastructures. The following sections provide the details of VXLAN implementation on Cisco Nexus switches.

#### <span id="page-5-1"></span>**Layer 2 Mechanisms for Broadcast, Unknown Unicast, and Multicast Traffic**

VXLAN on Cisco Nexus switches uses existing layer 2 mechanisms - flooding and dynamic MAC addres s learning  $-$  to:

- Transport broadcast, unknown unicast, and multicast traffic
- Discover remote VTEPs
- Learn remote host MAC addresses and MAC-to-VTEP mappings for each VXLAN segment

For these traffic types, IP multicast is used to reduce the flooding scope of the set of hosts that are participating in the VXLAN segment.

Each VXLAN segment, or VNID, is mapped to an IP multicast group in the transport IP network. Each VTEP device is independently configured and joins this multicast group as an IP host through the Internet Group Management Protocol (IGMP). The IGMP joins trigger Protocol Independent Multicast (PIM) joins and signaling through the transport network for the particular multicast group. The multicast distribution tree for this group is built through the transport network based on the locations of participating VTEPs. The multicast tunnel of a VXLAN segment through the underlying IP network is shown in Figure 4.

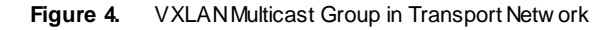

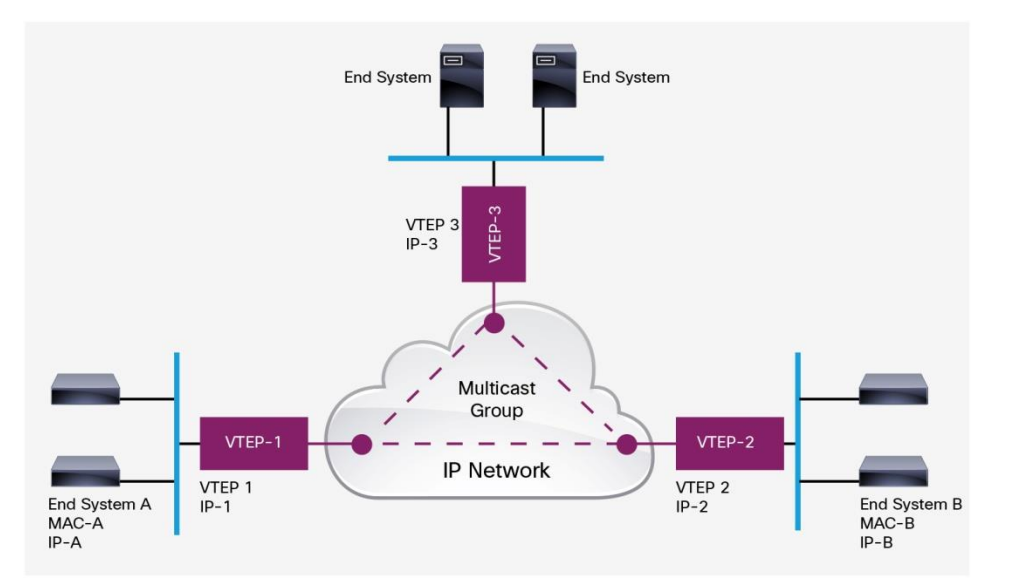

This multicast group shown in Figure 4 is used to transmit VXLAN broadcast, unknown unicast, and multicast traffic through the IP network, limiting layer 2 flooding to those devices that have end systems participating in the same VXLAN segment. VTEPs communicate with one another through the flooded or multicast traffic in this multicast group.

Overloading of multicast groups is supported and should be carefully mapped out in order to prevent flooding of unnecessary information to VTEPs. For instance, if VTEP-1 only participates in VNI 10000 and VTEP-2 participates in VNIs 10000 and 20000, than VTEP-1 will see all broadcast, unknown unicast and multicast (BUM) traffic for VNI 20000 and have to drop that traffic.

#### <span id="page-6-0"></span>**Remote VTEP Discovery and Tenant Address Learning**

The Cisco Nexus VXLAN implementation uses the classic layer 2 data-plane flooding and learning mechanisms for remote VTEP discovery and tenant address learning. The network in Figure 4 is an example that shows the learning process.

The tenant VXLAN segment has VNID 10 and uses the multicast group 239.1.1.1 over the transport network. It has three participating VTEPs in the data center. Assume that no address learning has been performed between locations. End System A (with IP-A, MAC-A) starts IP communication with End System B (with IP-B, MAC-B). The sequence of steps is shown in Figure 5.

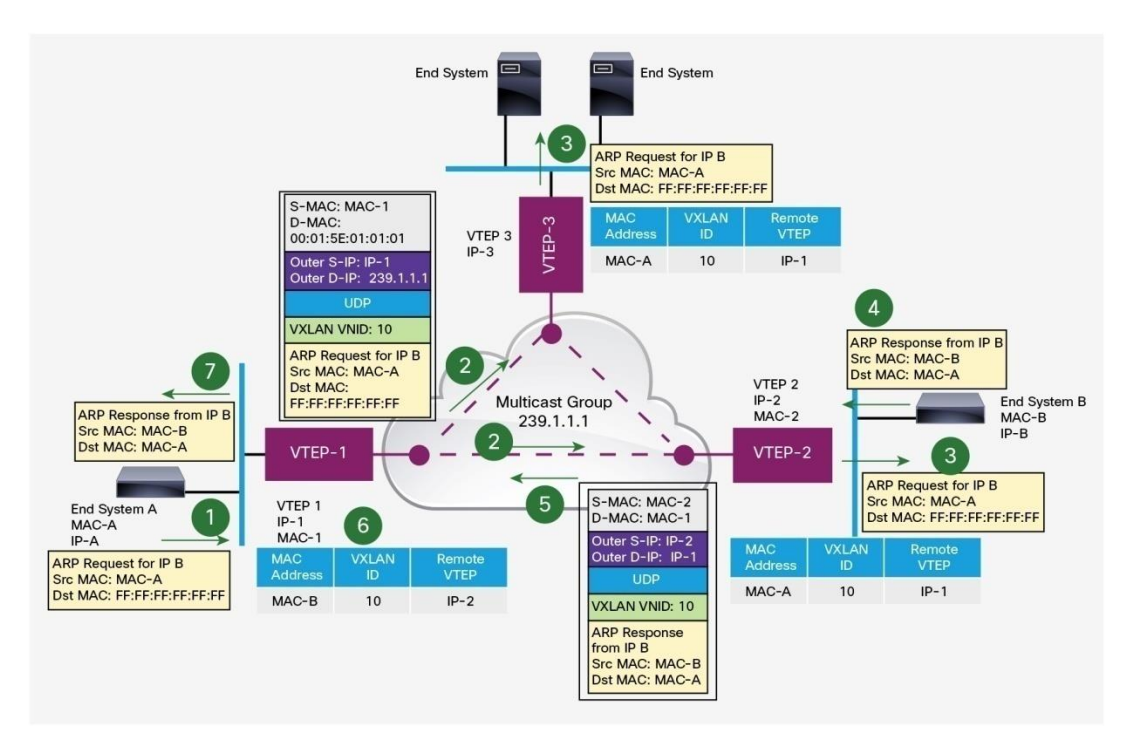

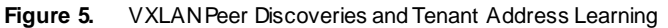

- 1. End System A sends out an Address Resolution Protocol (ARP) request for IP-B on its Layer 2 VXLAN network.
- 2. VTEP-1 receives the ARP request. It does not yet have a mapping for IP-B. VTEP-1 encapsulates the ARP request in an IP multicast packet and forwards it to the VXLAN multicast group. The encapsulated multicast packet has the IP address of VTEP-1 as the source IP address and the VXLAN multicast group address as the destination IP address.
- 3. The IP multicast packet is distributed to all members in the tree. VTEP-2 and VTEP-3 receive the encapsulated multicast packet because they've joined the VXLAN multicast group.

They de-encapsulate the packet and check its VNID in the VXLAN header. If it matches their configured VXLAN segment VNID, they forward the ARP request to their local VXLAN network. They also learn the IP address of VTEP-1 from the outer IP address header and inspect the packet to learn the MAC address of End System A, placing this mapping in the local table.

- 4. End System B receives the ARP request forwarded by VTEP-2. It responds with its own MAC address (MAC-B), and learns the IP-A-to-MAC-A mapping.
- 5. VTEP-2 receives the ARP reply of End System B that has MAC-A as the destination MAC address. It now knows about MAC-A-to-IP-1 mapping. It can use the unicast tunnel to forward the ARP reply back to VTEP-1. In the encapsulated unicast packet, the source IP address is IP-2 and the destination IP address is IP-1. The ARP reply is encapsulated in the UDP payload.
- 6. VTEP-1 receives the encapsulated ARP reply from VTEP-2. It de-encapsulates and forwards the ARP reply to End System A. It also learns the IP address of VTEP-2 from the outer IP address header and inspects the original packet to learn MAC-B-to-IP-2 mapping.
- 7. Subsequent IP packets between End Systems A and B are unicast forwarded, based on the mapping information on VTEP-1 and VTEP-2, using the VXLAN tunnel between them.
- 8. VTEP-1 can optionally perform proxy ARPs for subsequent ARP requests for IP-B to reduce the flooding over the transport network.

#### <span id="page-7-0"></span>VXLAN Hardware and Software Support

Cisco Nexus switches can support VXLAN as long as the right hardware, software, and licenses are used.

What is needed to support VXLAN on Cisco Nexus switches:

- Cisco Nexus 5600 Series Switches
	- Software Cisco NX-OS 7.1(0)N1(1) or later
	- License LAN Enterprise Services (Requires LAN Base)

#### <span id="page-7-1"></span>Sample Underlay Configuration

The following sample underlay configuration is used as the base configuration on which we build the Layer 2 and Layer 3 VXLAN Gateways on.

```
feature ospf
feature pim
ip pim rp-address 23.23.23.23 group-list 224.1.1.0/24 bidir \epsilonRP is on another device in
the network
vlan 100
interface Ethernet1/48 \leftarrow South facing port to host
   switchport mode trunk
interface Ethernet1/1 \leftarrow North facing port to IP Core
   no switchport
   mtu 9216
   ip address 40.40.40.2/24
   ip router ospf 1 area 0.0.0.0
```
ip pim sparse-mode

router ospf 1

# <span id="page-8-0"></span>Configuring a Layer 2 VXLAN Gateway on a Cisco Nexus 5600

Complete these steps to configure VXLAN on the Cisco Nexus 5600:

- 1. Before configuring VXLAN-specific commands, the underlay must be configured. An example configuration is included in the "Sample Underlay Configuration" Section.
- 2. Enable VXLAN features

feature nv overlay feature vn-segment-vlan-based

3. Map VXLAN VNIs to VLANs

```
vlan 100
   vn-segment 8500
```
4. Create a loopback to be used as the source for the VTEP

```
interface loopback1
  ip address 10.3.3.3/32
  ip router ospf 1 area 0.0.0.0
  ip pim sparse-mode
```
5. Create the network virtualization endpoint (nve). This is your encapsulation and decapsulation point.

```
interface nve1
   no shutdown
   source-interface loopback1
member vni 8500 mcast-group 224.1.1.5
```
# <span id="page-8-1"></span>Configuring a Layer 3 VXLAN Gateway on a Cisco Nexus 5600

Complete these steps to configure VXLAN on the Cisco Nexus 5600:

- 1. Before configuring VXLAN-specific commands, the underlay must be configured. An example configuration is included in the "Sample Underlay Configuration" Section.
- 2. Enable VXLAN features

```
feature nv overlay
feature vn-segment-vlan-based
feature interface-vlan
```
3. Map VXLAN VNIs to VLANs

```
vlan 100
   vn-segment 8500
```
- 4. Create a loopback to be used as the source for the VTEP
	- interface loopback1

```
 ip address 10.3.3.3/32
 ip router ospf 1 area 0.0.0.0
 ip pim sparse-mode
```
5. Create the network virtualization endpoint (nve). This is your encapsulation and decapsulation point.

```
interface nve1
   no shutdown
   source-interface loopback1
member vni 8500 mcast-group 224.1.1.5
```
6. Create your Layer 3 SVI

interface Vlan100

- no shutdown
- ip address 100.1.100.1/24
- ip router ospf 1 area 0.0.0.0

# <span id="page-9-0"></span>Cisco Nexus 5600 VXLAN Scale

For the 7.1(0)N1(1) release of NX-OS, the supported scale numbers are as follows:

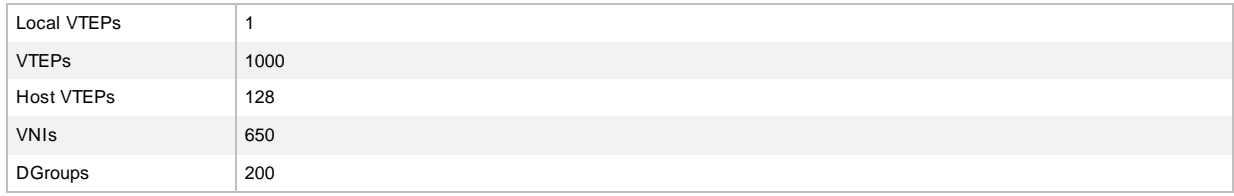

- Local VTEPs are the hardware based VTEPs on the Nexus 5600 Series Switches
- VTEPs refers to the number of remote VTEPs supported within the VXLAN Fabric
- Host VTEPs refers to the software based VTEPs on the hypervisor
- VNIs are the Segments in a VXLAN fabric
- DGroups (Destination Groups) are the multicast groups used for VXLAN traffic

# <span id="page-9-1"></span>Cisco Nexus 5600 Deployment Scenarios

The following deployment scenarios are based on VXLAN as multicast core-, flood-, and learn-based technology without a control plane.

#### <span id="page-9-2"></span>**Cisco Nexus 5600 as a Layer 2 VXLAN Gateway**

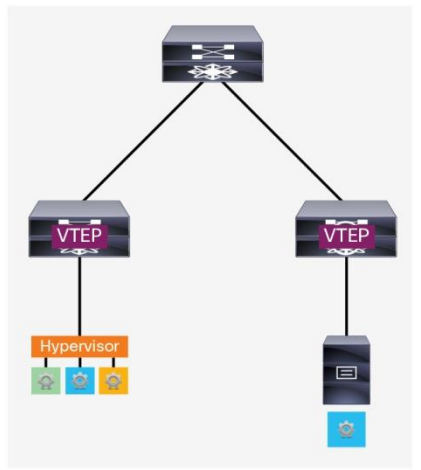

The Cisco Nexus 5600 can act as a VXLAN VTEP, providing both encapsulation and de-capsulation of classical Ethernet and VXLAN packets. In this scenario a trunk port is connected from a virtualized host through a virtual switch and adds dot1q tags to the classical Ethernet frames. The Cisco Nexus 5600 then takes the tagged frames and if the dot1q tag matches a configured VLAN to VNI mapping, encapsulates it with a VXLAN header.

Since a physical switch is being used for VXLAN encapsulation, traffic between virtual and physical hosts is now supported, something not possible on a virtual switch.

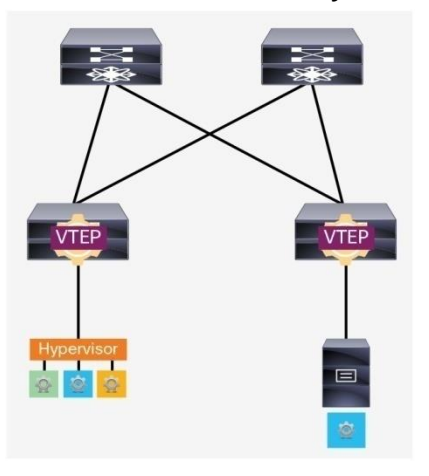

<span id="page-10-0"></span>**Cisco Nexus 5600 as a Layer 3 VXLAN Gateway**

In addition to providing encapsulation and decapsulation of Ethernet frames to and from VXLAN packets, the Cisco Nexus 5600 can act as a VXLAN router. In this mode, users can allow routing from VNI X to VNI Y. This allows communication between different VXLAN segments.

#### <span id="page-10-1"></span>**Hypervisor-Originated VXLAN**

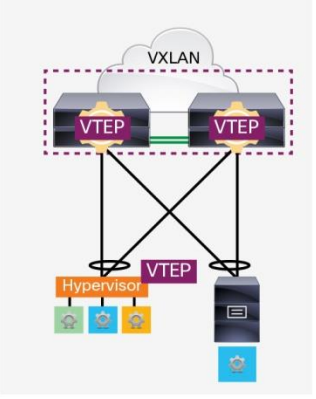

In certain use cases, the VTEP may reside on the virtual switch provided by the hypervisor or Cisco Nexus 1000V Switch. When this is the case, the Cisco Nexus 5600 can operate in two ways:

- Provide connectivity over VXLAN to physical hosts
- Act as a layer 3 VXLAN gateway

The Cisco Nexus 5600 cannot act a layer 2 VXLAN gateway between two virtual machines if they are using hypervisor-originated connections. In this scenario, the packets will be tunneled over the physical network and only be encapsulated and decapsulated at the hypervisor switches.

#### <span id="page-11-0"></span>**Underlay Requirements for VXLAN**

The Cisco Nexus 5600 and any other switches participating in the VXLAN fabric with a 5600 switch have to meet the following requirements in the underlay for the overlay to function properly:

- Layer 3 routing must be configured (Open Shortest Path First [OSPF], Enhanced Interior Gateway Routing Protocol [EIGRP], Static Routing, etc.)
- PIM-BiDir Multicast (PIM-ASM is not supported for VXLAN)
- Encapsulation and decapsulation points must be layer 3-routed ports
- Layer 3-facing ports need to add at least 50 bytes to the MTU or servers MTU reduced by 50 bytes

# <span id="page-11-1"></span>VXLAN Designs

Following are some recommended design examples that illustrate how to deploy a VXLAN fabric with Cisco Nexus switches.

#### <span id="page-11-2"></span>**Centralized Gateway with Inter-VXLAN Routing in the Core/Aggregation**

In this topology the leaf switches provide only layer 2 gateway VXLAN functionality and allow the spine/aggregation layer to provide the VXLAN routing capability. There are no VTEPs configured on the hypervisor-based switches. It is important to note that all default gateways reside on the core/aggregation switches, as distribution of gateways at the leaf layer cannot work without a control plane protocol.

Additionally, it is important to note that any traffic with the appropriate 802.1q tag into the leaf layer will be VXLANencapsulated. Cisco NX-OS Software also provides the MAC address of the host in both the leaf and core/aggregation layer in this topology, and will show the MAC as learned over the network virtualization endpoint (NVE) interface in the core/aggregation layer.

Figure 6 outlines many possible traffic flow scenarios that need to be covered:

- 1. Single and dual attached physical machines to hardware VTEPs
- 2. Single and dual attached virtual machines to hardware VTEPs
- 3. Single and dual attached physical machines to fabric extender (FEX)
- 4. Single and dual attached virtual machines to FEX

Note: Virtual PortChannel (vPC) and VXLAN are covered in the section titled, "VXLAN and vPC."

#### **Figure 6.** Traffic Flow Scenarios

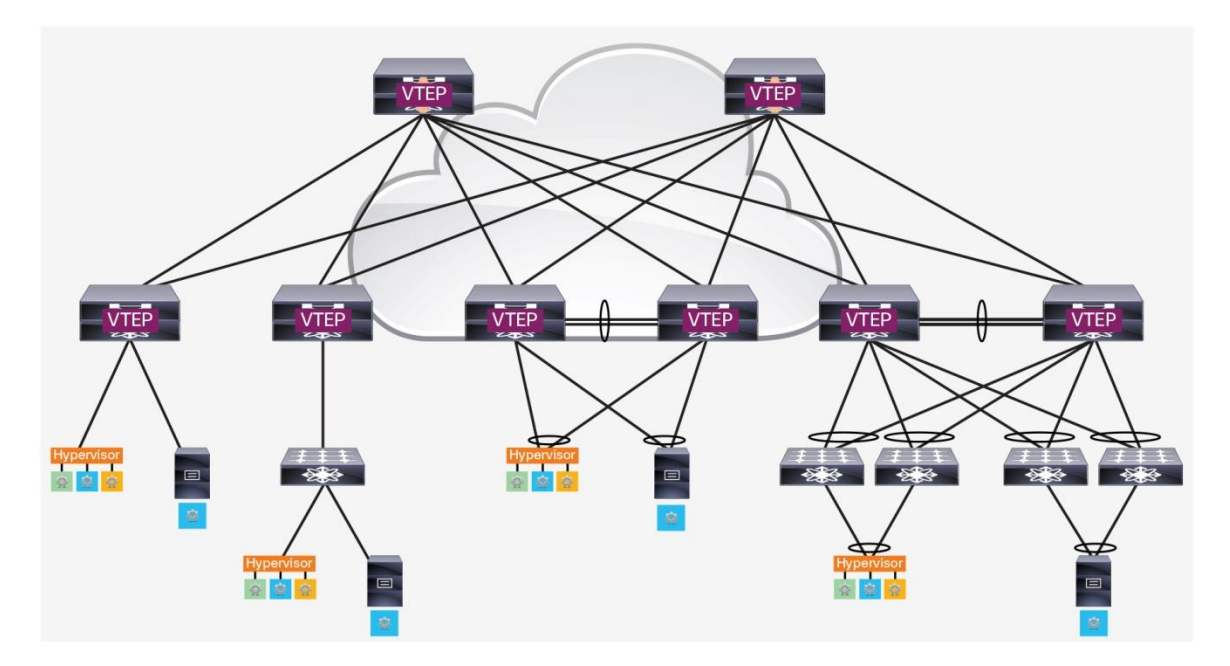

#### <span id="page-12-0"></span>**Single and Dual Attached Physical Machines to Hardware VTEPs**

This is one of the most straightforward topologies that can be utilized in a VXLAN fabric. In this scenario, the physical machines are directly connected to a single or pair of Cisco Nexus 5600 switches performing VXLAN layer 2 encapsulation and decapsulation. When dual connecting, a traditional vPC is configured on the Cisco Nexus 5600 with the peer-link between the two physical switches.

- A classical Ethernet frame is forwarded from the physical machine to the Cisco Nexus 5600 Switch
- The frame is then encapsulated based on the VLAN-to-VNI mapping configured

#### <span id="page-12-1"></span>**Single and Dual Attached Virtual Machines to Hardware VTEPs**

Connecting virtual machines into a VXLAN fabric is very common as it helps put any segment anywhere in the network, instead of limiting it based on physical pods. This scenario works exactly like the previous one except that a virtual switch will be instead connecting to the Cisco Nexus 5600. In this scenario, the following packet flow occurs:

- A classic Ethernet frame is forwarded from the virtual machine through the hypervisor switch
- The frame reaches the Cisco Nexus 5600 and is encapsulated based on the VLAN-to-VNI mapping configured

When using in a virtual environment, it is necessary that the hypervisor switch adds the 802.1q tag to the traffic before forwarding out of the physical ports. In this scenario, VXLAN is not running on the hypervisor switch.

#### <span id="page-12-2"></span>**Single and Dual Attached Physical Machines to FEX**

To help manage the networking aspect of many machines in only a few central areas (the parent switches) a FEX can be utilized when there is a VXLAN Fabric. The FEX devices do not perform any VXLAN functionality and cannot read any VXLAN encapsulated traffic. Instead the FEX transmits only classical Ethernet frames to the parent switch where any VTEP discovery, MAC learning, encapsulation or decapsulation are to occur.

It is important to remember that there is no connection between two FEX switches when vPC is being utilized, but any peer-links are on the parent switches.

#### <span id="page-13-0"></span>**Single and Dual Attached Virtual Machines to FEX**

As long as the hypervisor is still utilizing classical Ethernet you can single attach or dual attach FEX switches to help aggregate the traffic into the hardware VTEP. When using a FEX, only classical Ethernet frames are transmitted to and from the FEX. We still rely on the Cisco Nexus 5600 to do any VXLAN encapsulation and decapsulation. The traffic flow will be the same as the previous scenario, but will have to flow through the virtual switch hosted by the hypervisor to reach the FEX. Single and Dual Attached (Distributed Gateway) Hypervisor-Originated VXLAN to the Top of Rack (ToR)

In some existing VXLAN deployments, the hypervisor switch may be performing VXLAN functions (Figure 7). In those scenarios it is important to follow best practices. Two verified topologies that can be utilized include:

- Single attached hypervisor-originated VXLAN with layer 3 VXLAN routing at the ToR
- Distributed Gateway (dual attached) hypervisor-originated VXLAN with layer 3 VXLAN routing at the ToR

**Figure 7.** Topologies

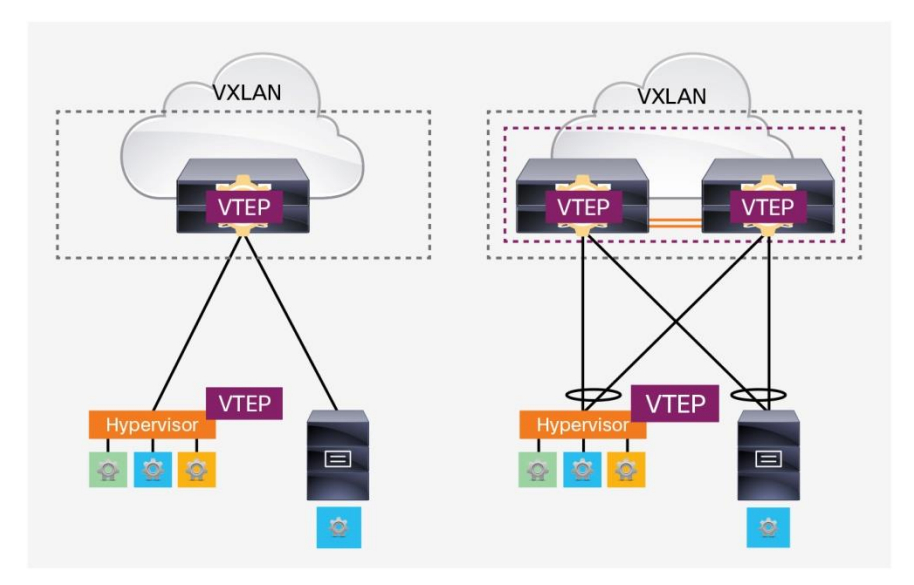

In these two topologies, the hypervisor switch will do layer 2 VXLAN bridging of the frames coming to and from the virtual machines. After that, one of two scenarios can occur:

- If the destination is a physical device, the Cisco Nexus 5600 will decapsulate the traffic if in the same segment or it will route and then decapsulate if in a different segment.
- If the destination is another virtual machine in a separate segment, the Cisco Nexus 5600 will VXLAN -route that traffic.

Additionally, if the destination is another virtual machine in the same segment, the traffic will simply be forwarded over the Cisco Nexus 5600 to the destination hypervisor as if it were any other IP-based traffic.

#### <span id="page-14-0"></span>**Single Attached Hypervisor-Originated VXLAN to FEX**

When utilizing a hypervisor-originated VXLAN packet with a FEX, it is important that both the hypervisor switch and FEX are only single attached (Figure 8). Dual attaching the FEX and the Cisco Nexus 5600 in this scenario is not supported.

**Figure 8.** Single Attached Hypervisor Switch and FEX

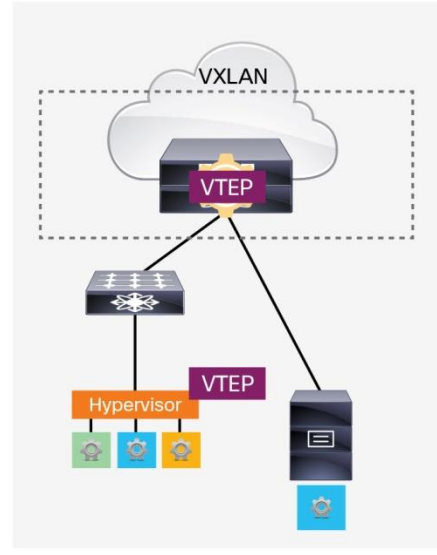

# <span id="page-14-1"></span>**Hypervisor-Originated VXLAN with no VTEPs on Physical Switches**

Having VXLAN functions performed only on the virtual switches is something that is a common occurrence for data centers. In this scenario the physical switches perform only layer 3 routing and virtual machines can only talk to each other over VXLAN if in the same segment. Because no VXLAN is configured on the physical switches, the normal Cisco Nexus best practices for each technology will apply. Features such as vPC and FEX will not have any additional restrictions in this scenario. A sample topology highlighting a potential traffic path over IP is shown below (Figure 9).

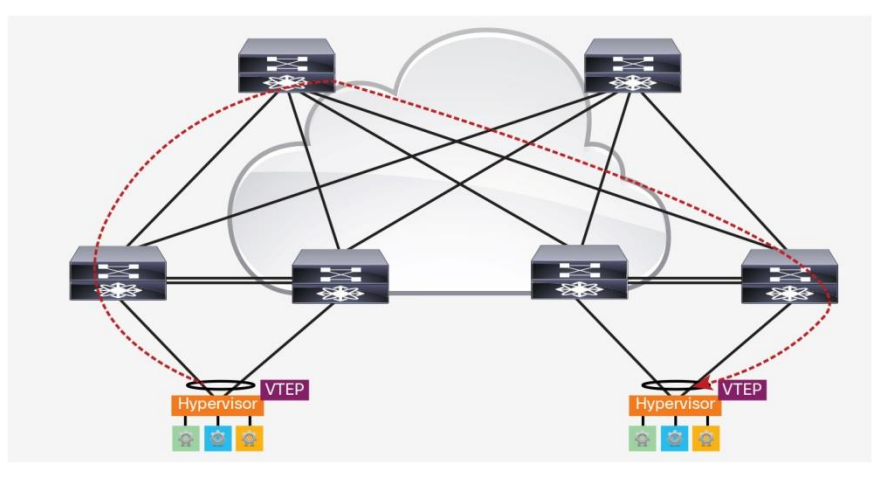

**Figure 9.** Hypervisor Initiated VXLAN with IP Routing Provided by Nexus 5600

#### <span id="page-15-0"></span>**Bud-Node VTEP**

In certain topologies it may be necessary that communication between two hosts will have to traverse a Cisco Nexus 5600 acting as a VTEP for VXLAN not connected to the host machine. This scenario is shown Figure 10.

**Figure 10.** Cisco Nexus Acting as a VTEP for VXLAN

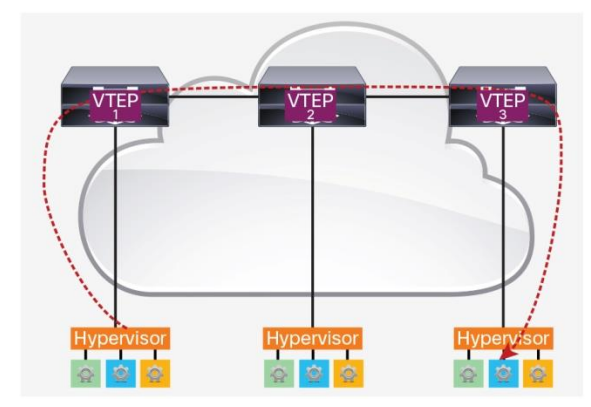

In this scenario, all three switches are participating in the same VXLAN Fabric and have the same VNIs and multicast groups for the VNIs configured. The virtual machine behind VTEP1 is sourcing traffic that is destined for the virtual machine behind VTEP 3 and will have to pas s through VTEP 2. Because of the tight integration of hardware and software that the Nexus 5600 provides, there are no limitations with this design and traffic will pass through VTEP 2 as expected.

#### <span id="page-15-1"></span>**VXLAN and Virtual PortChannel (vPC)**

Virtual PortChannels (vPCs) can be utilized to dual attach a host to a pair of FEX devices or Cisco Nexus 5600s. This scenario is fully supported and recommended to add resiliency to the network. There are two scenarios when utilizing vPCs in your VXLAN environment to consider, illustrated in Figures 11 and 12.

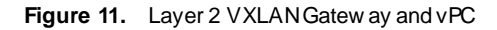

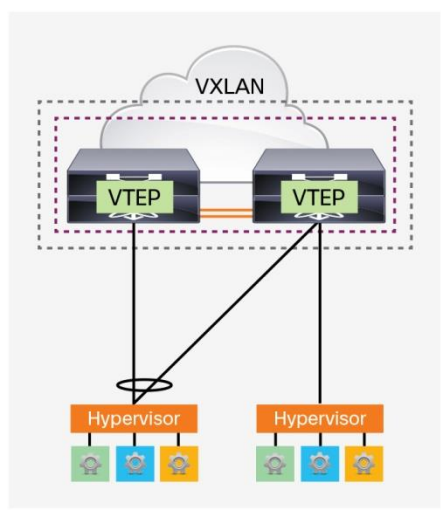

In this scenario, the loopback interface that is acting as the source-interface for the VTEP adds a secondary IP address that will act as the anycast IP for this group. When a host is single attached (orphan port), the VXLANencapsulated traffic will be sent from the VTEP's primary address. If the host is dual attached through a vPC, then the anycast address will be used.

```
interface loopback1
   ip address 10.1.1.1/32
  ip address 11.11.11.11/32 secondary \leftarrow Anycast IP address
   ip router ospf 1 area 0.0.0.0
   ip pim sparse-mode
```
In addition, the vPC Peer-Link needs to be the backup link in case the local VTEP losses connectivity. For this you will need to do the following:

1. Create the VLAN for the VXLAN vPC Peer-Link. Note: This VLAN only exists on the vPC Peer-Link and needs to be removed from all other non-MCT interfaces. Because this VLAN is only locally significant, if there are multiple VPC peers in the VXLAN flood and learn Fabric, all VPC peers can use same VLAN configuration for the vPC Peer-Link.

vlan 99

2. Configure the SVI for the VXLAN vPC Peer-Link. Note that the protocol cost of the SVI must be less than compared to other vPC VLANs, but higher than the L3 interfaces.

```
interface vlan99
```
- no shutdown
- no ip redirects
- ip address 10.1.1.X/30
- ip ospf cost 10
- ip router ospf 1 area 0.0.0.0
- ip pim sparse-mode
- 3. Enable the VLAN as the VXLAN vPC Peer-Link

vpc nve peer-link-vlan 99

**Figure 12.** Layer 3 VXLAN Gatew ay and vPC

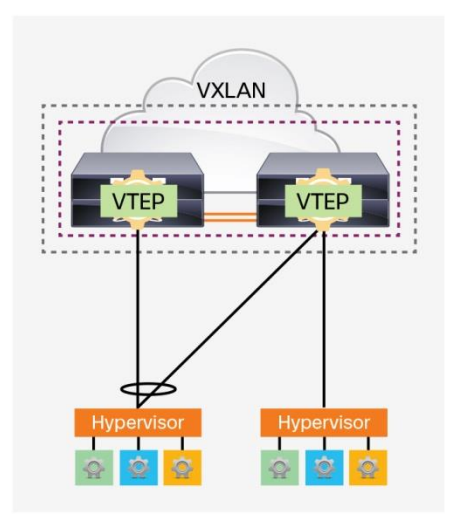

In the layer 3 gateway scenario (Figure 12), the SVIs must have a Hot Standby Router Protocol (HSRP) address group and IP address configured on both switches, in addition to the secondary IP address listed in the layer 2 gateway example in Figure 11. When a dual-attached host sources traffic that will be encapsulated, then the secondary address will be used. If the host is single attached, then the primary address will still be used.

```
interface vlan 100
   ip address 100.100.100.5/24
   ip router ospf 1 area 0.0.0.0
   ip pim sparse-mode
  hsrp 100 \leftarrow HSRP configuration added
    ip 100.100.100.1
```

```
Note: The peer-link SVI configuration is mandatory.
```
#### <span id="page-17-0"></span>Monitoring VXLAN

The Cisco Nexus 5600 running as a VTEP in a VXLAN overlay will hold certain information on the segments as well as individual host machines subject to VXLAN encapsulation. There are command-line interface (CLI) outputs that can be utilized to help monitor the overlay.

#### <span id="page-17-1"></span>**Host MAC Address Management**

To check the mac addresses learned in the overlay you can simply check the MAC address table m aintained on the switch. Following is an example MAC address table on the Cisco Nexus 5600.

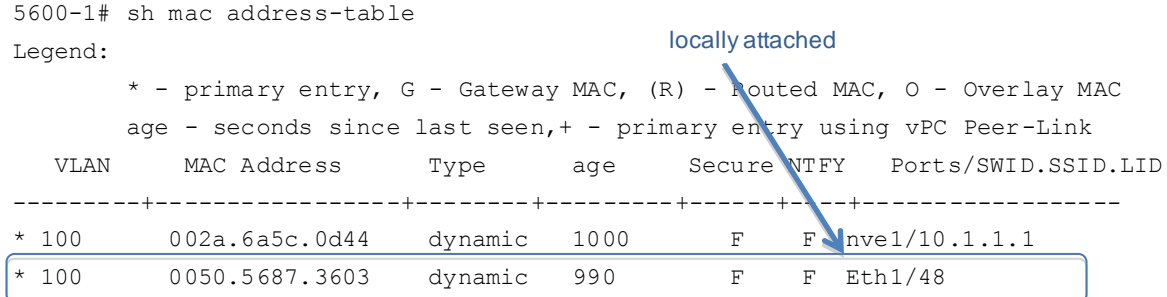

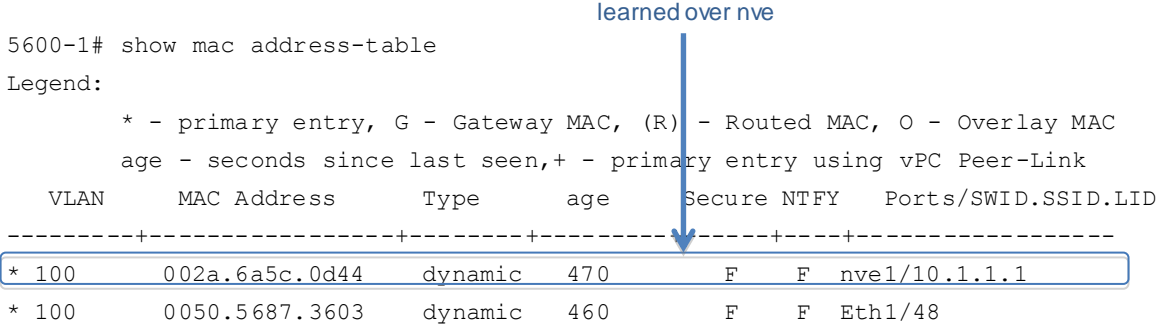

You will notice that there are two main types of ports seen in the outputs above. The first looks the same as a classical Ethernet example. These hosts are simply connected on an Ethernet or PortChannel interface and are local to the switch.

The second type includes remote hosts. These hosts are shown as being learned over an NVE interface as seen previously.

Lastly, it is possible to display which VNI a host has been encapsulated with. With the output shown below you can correlate the MAC address of a host to the vn segment attached.

```
5600-1# sh mac address-table nve
Legend:
        * - primary entry,age - seconds since last seen,
        + - primary entry using vPC Peer-Link
  VN SEGMENT MAC Address Type age Encap:nve_ip
---------+-----------------+--------+---------+---------------------
     * 8500 002a.6a5c.0d44 dynamic 490 V:10.1.1.1
```
#### <span id="page-18-0"></span>**Host IP Address Monitoring**

If the Nexus 5600 is acting as a layer 3 VXLAN gateway, the ARP table will be populated just as it would in a classical Ethernet scenario. Below is an example output of the ARP table for a VXLAN layer 3 gateway on the Nexus 5600.

```
5600-1# sh ip arp
Flags: * - Adjacencies learnt on non-active FHRP router
       + - Adjacencies synced via CFSoE
       # - Adjacencies Throttled for Glean
       D - Static Adjacencies attached to down interface
IP ARP Table for context default
Total number of entries: 2
Address MAC Address Interface
40.40.40.1 00:12:59 002a.6a5c.0d44 Ethernet1/1 
100.1.1.5 00:00:04 0050.5687.3603 Vlan100 < Host IP learned over VXLAN
```
#### <span id="page-18-1"></span>**Monitoring VNIs and VTEPs**

In addition to checking the MAC addresses learned locally as well as over the VXLAN overlay, you can also monitor the VNIs and VTEPs themselves. Following are three CLI outputs that can give more details into the VNIs configured.

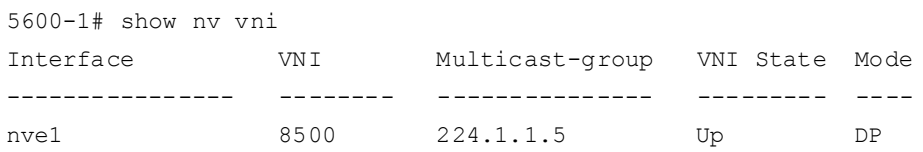

```
5600-1# sh nv peers detail
Details of nve Peers:
----------------------------------------
Peer-Ip: 10.1.1.1
    NVE Interface: nve1
    Peer State: Up
    Peer Learnt VNI: 8500
    Configured VNIs: 8500
    Peer Provision State: add-complete
    Peer Route-Update: Yes
    Peer Up-Time: 00:09:27
    Peer Learn-Type: DP
    Peer Learn-Src: UDP
    CP VNIs: --
   ----------------------------------------
```
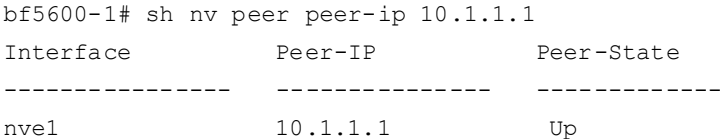

The first output shows which VNIs are configured, to which VTEP they are configured in, the multicast address associated to the VNI, and the state of the VNI.

The second output gives you details on the other VTEPs within the VXLAN overlay. Before any VTEP can appear in the list, traffic must first pass. This is because VXLAN is a data-plane-based protocol that relies on flooding to learn. Once the VTEPs are discovered, the statistics seen in the output will be displayed. If vPCs are in use then you might see the same VTEP listed twice as some hosts are single attached and some are dual attached.

Lastly the third output can give you a summary of the state of a particular NVE peer learned through the data plane of the VXLAN fabric.

#### <span id="page-19-0"></span>**Conclusion**

Cisco Nexus 5600 switches provide hardware VTEP functionality for VXLAN, a Mac-in-UDP encapsulation that extends layer 2 networks over layer 3 boundaries. This white paper explored the flood and learn version of VXLAN and some common design practices when utilizing Cisco Nexus 5600 switches as a VTEP.

Enhancements to this document will continue as new features for VXLAN are released.

#### <span id="page-19-1"></span>For More Information

To learn more about Cisco Nexus 5600 switches visi[t http://www.cisco.com/c/en/us/products/switches/nexus-5000](http://www.cisco.com/c/en/us/products/switches/nexus-5000-series-switches/index.html) [series-switches/index.html](http://www.cisco.com/c/en/us/products/switches/nexus-5000-series-switches/index.html)

# <span id="page-20-0"></span>Appendix A: Layer 2 VXLAN Gateway Configuration on Cisco Nexus 5600

Appendix A presents a simple Layer2 VXLAN Gateway Network example. This example uses two spine switches (N5672-1, N5672-2) and two leaf switches (N5672-3, N5672-4). The two leaf switches are Layer2 VXLAN Gateways. The two spine switches are Layer3 IP transport nodes enabled with OSPF and IP PIM BIDIR with static RP.

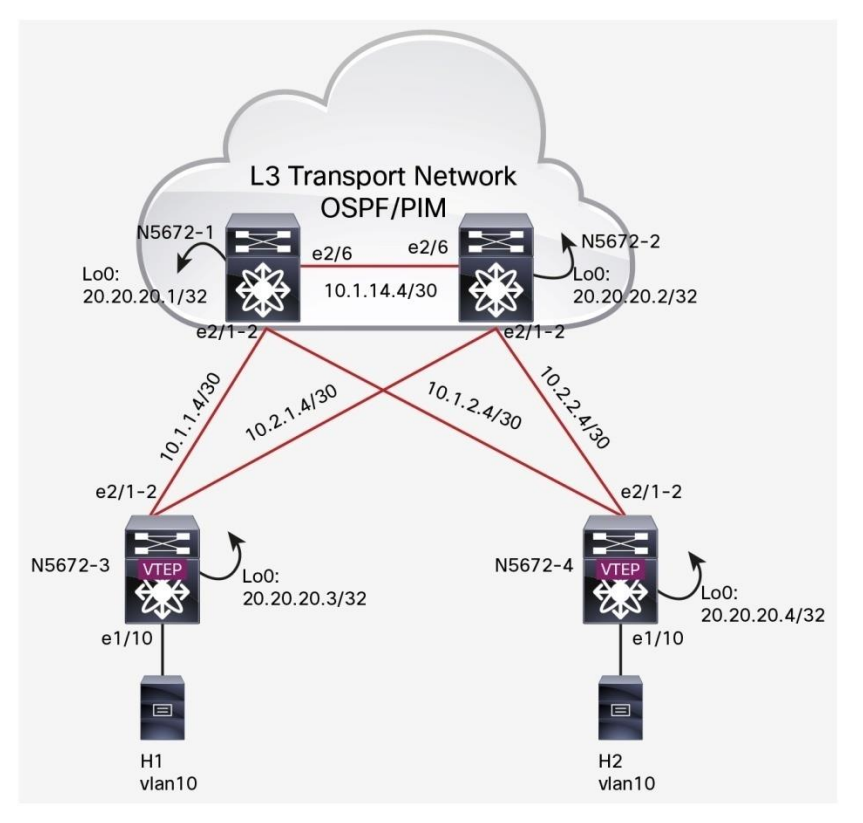

Configurations on switches:

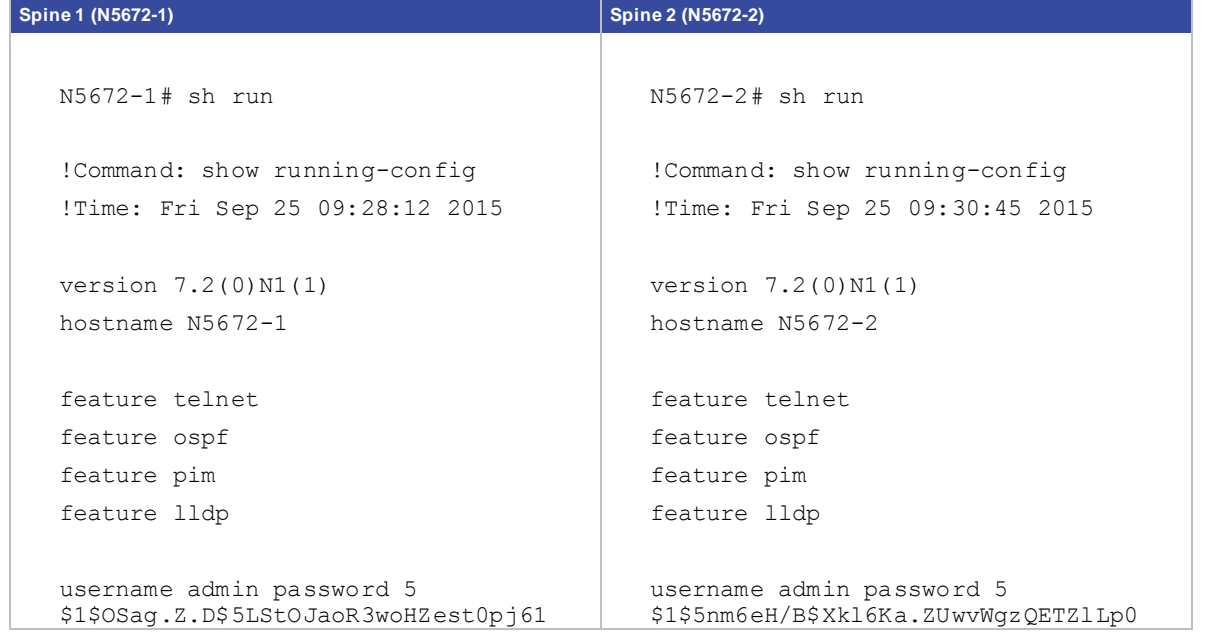

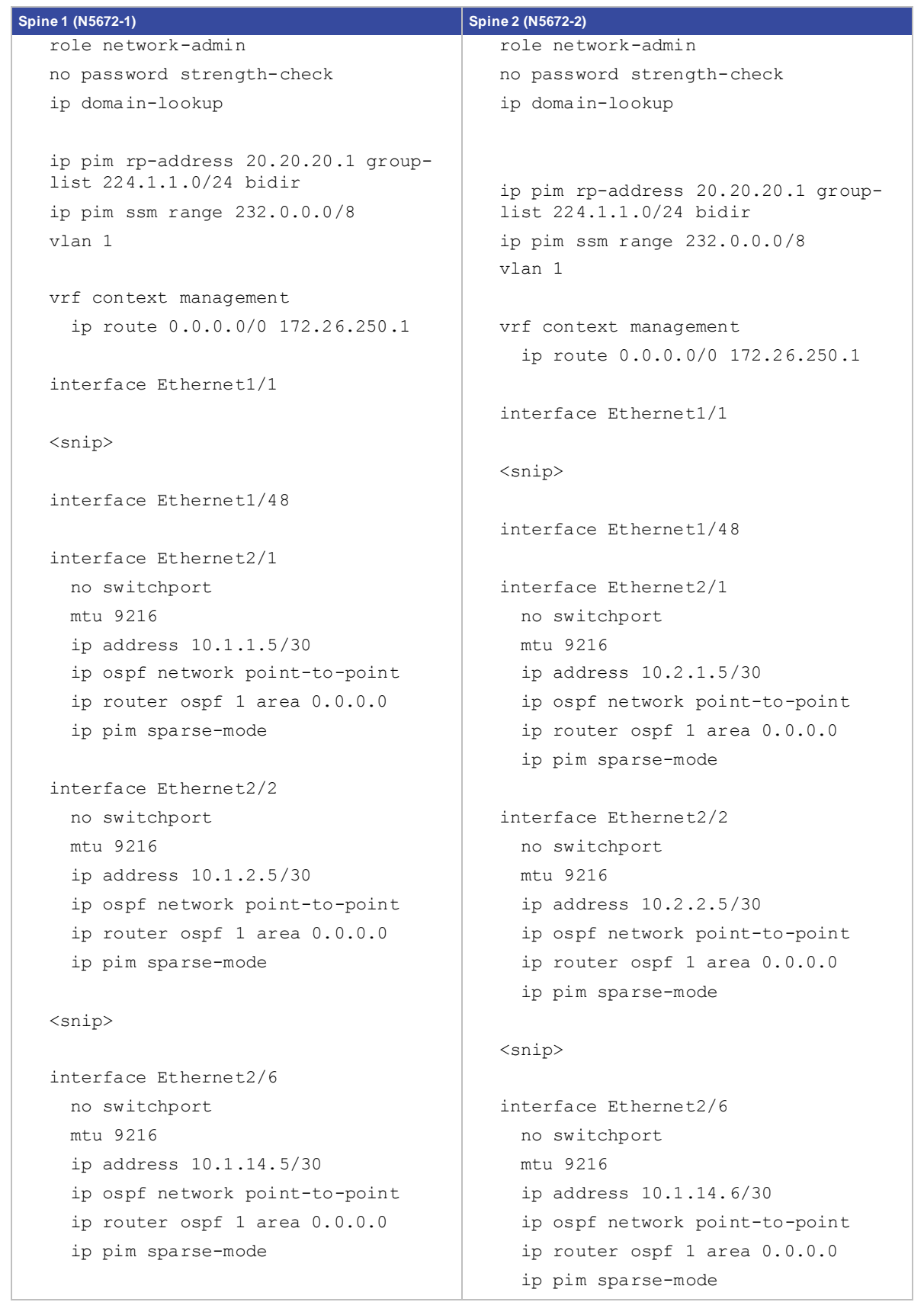

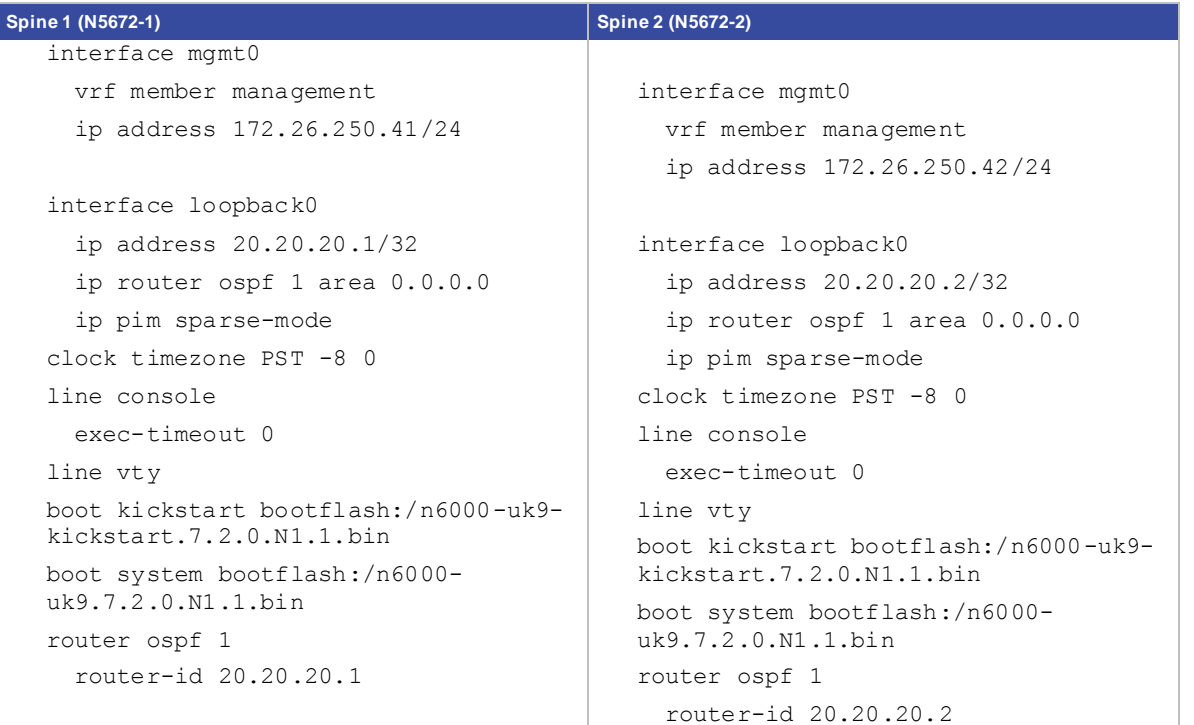

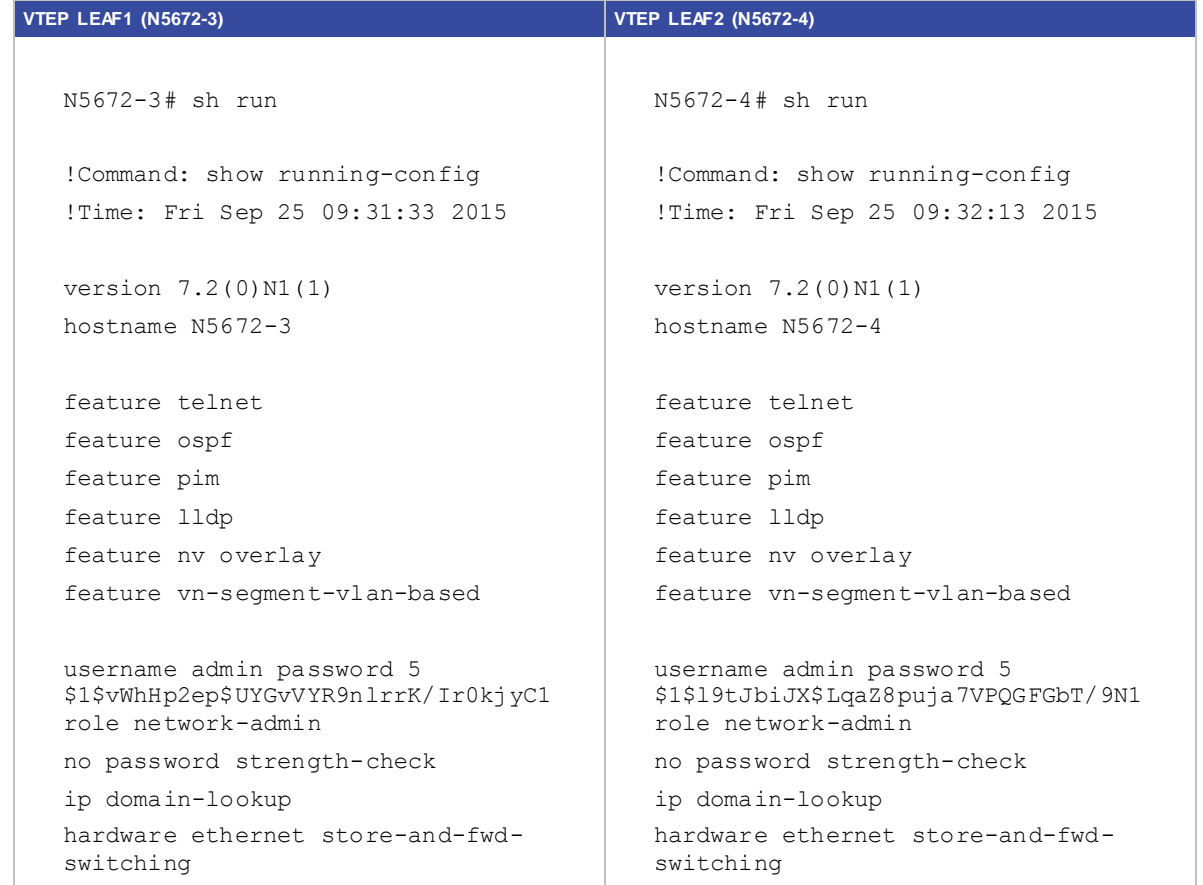

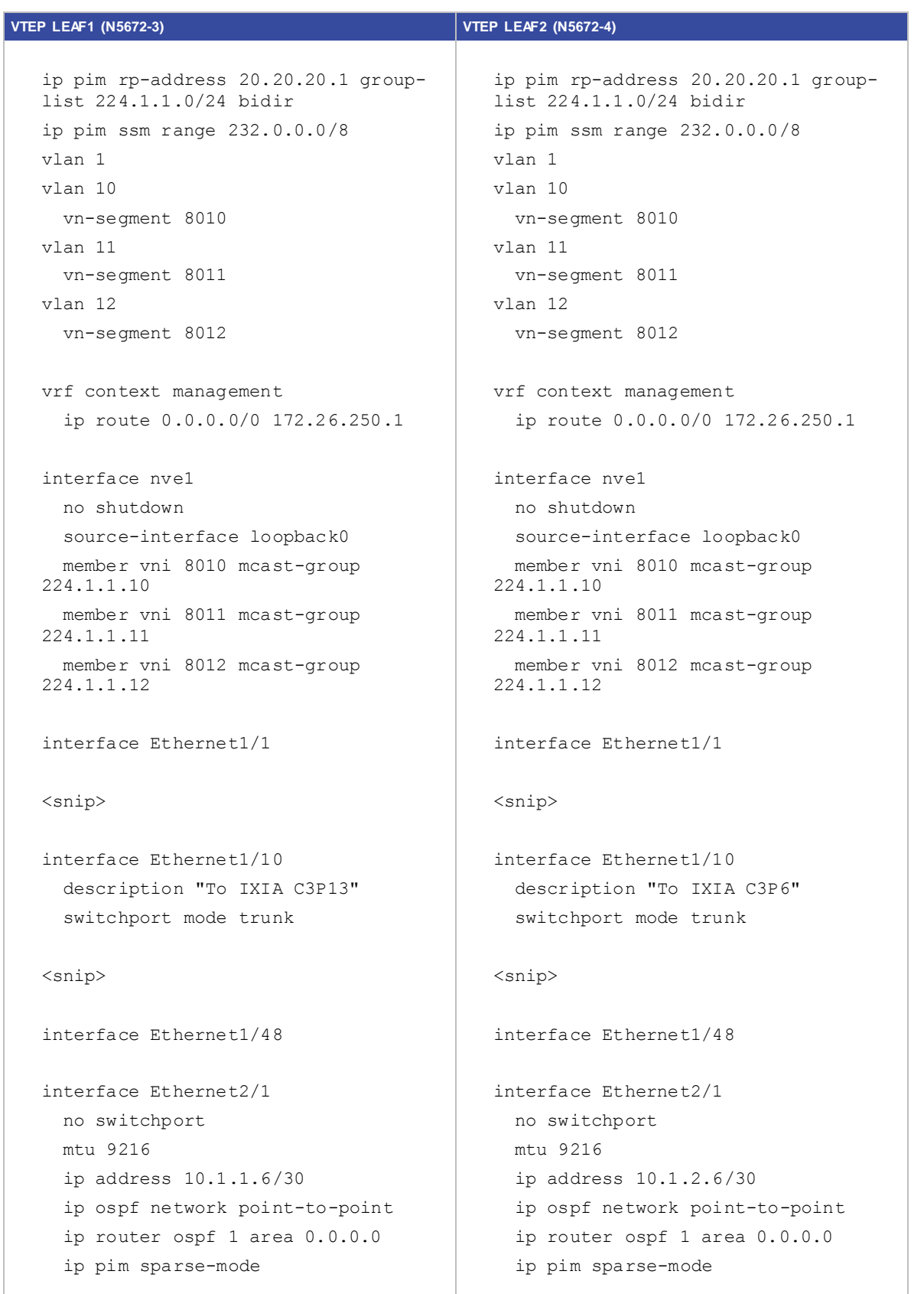

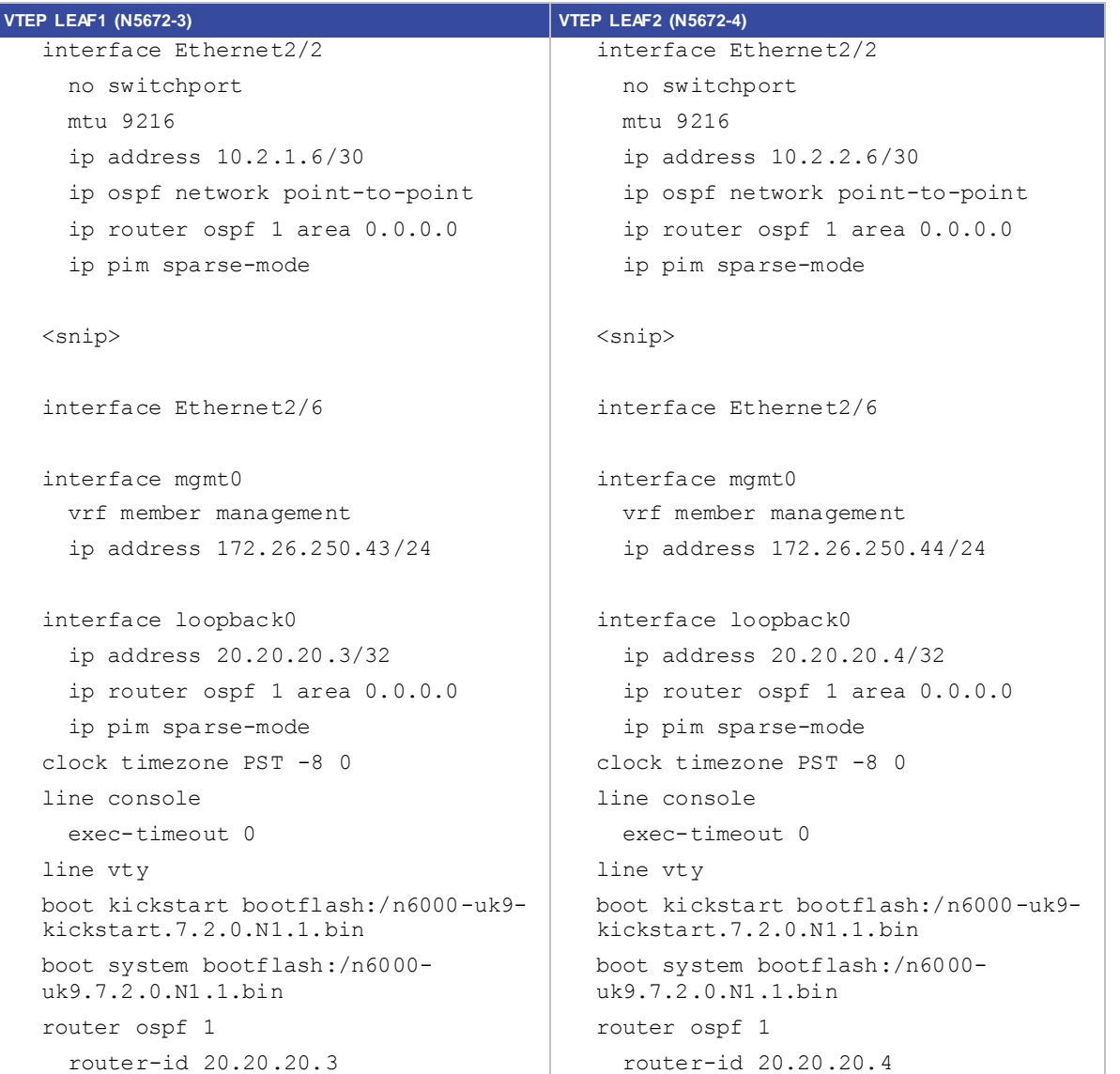

# <span id="page-25-0"></span>Appendix B: Centralized Layer 3 VXLAN Gateway Configuration on Nexus 5600

In VXLAN flood and learn mode, the recommended Layer 3 gateway design would be a pair of switches in VPC to be the Layer 3 centralized gateway with FHRP (First Hop Redundancy Protocol) running on the SVIs. The pair of VPC switches can be a pair of spine switches or a dedicated pair of leaf switches.

Appendix B presents a simple Centralized Layer 3 VXLAN Gateway Configuration example with VPC on spine switches. This example uses two spine switches (N5672-1, N5672-2) and two leaf switches (N5672-3, N5672-4). The two leaf switches (N5672-3, N5672-4) are Layer 2 VXLAN Gateways. The two Spine switches are configured with VPC with HSRP as Layer 3 VXLAN Gateway. All VXLAN-to-VXLAN Routing and VXLAN-to-VLAN Routing are done by the pair of VPC spine switches. Layer 3 Transport Underlay network is enabled with OSPF and PIM BIDIR with Static Phantom RP for RP redundancy.

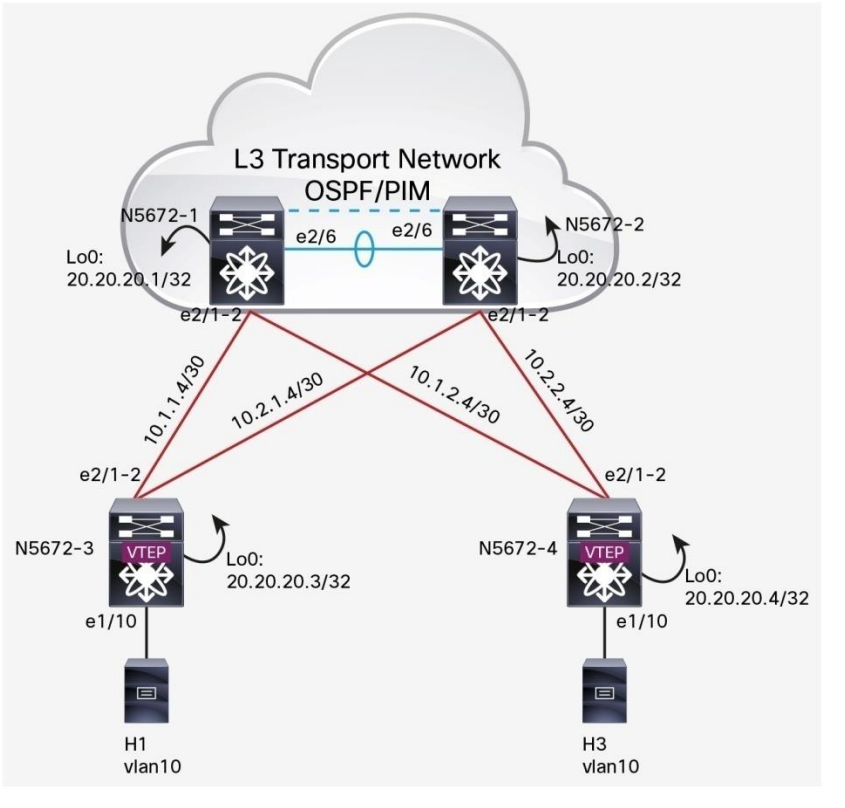

Configurations on switches:

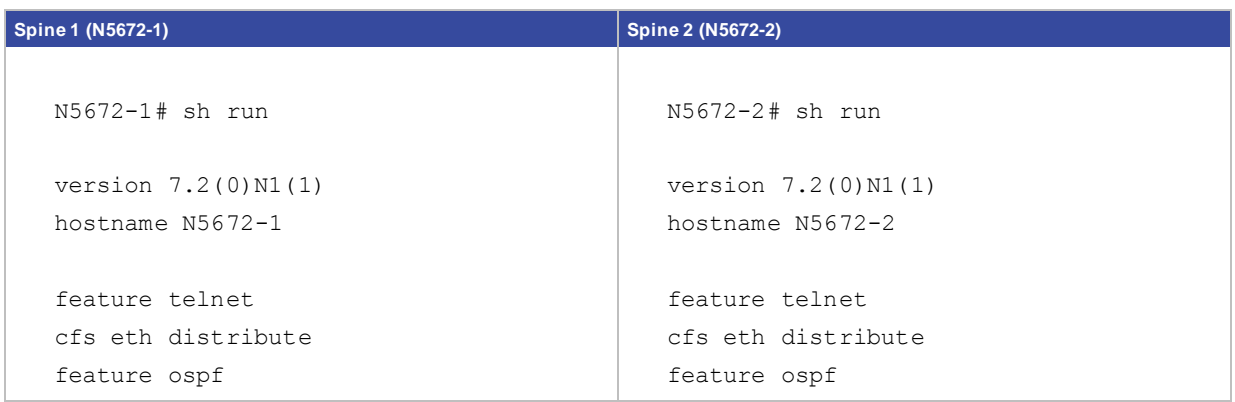

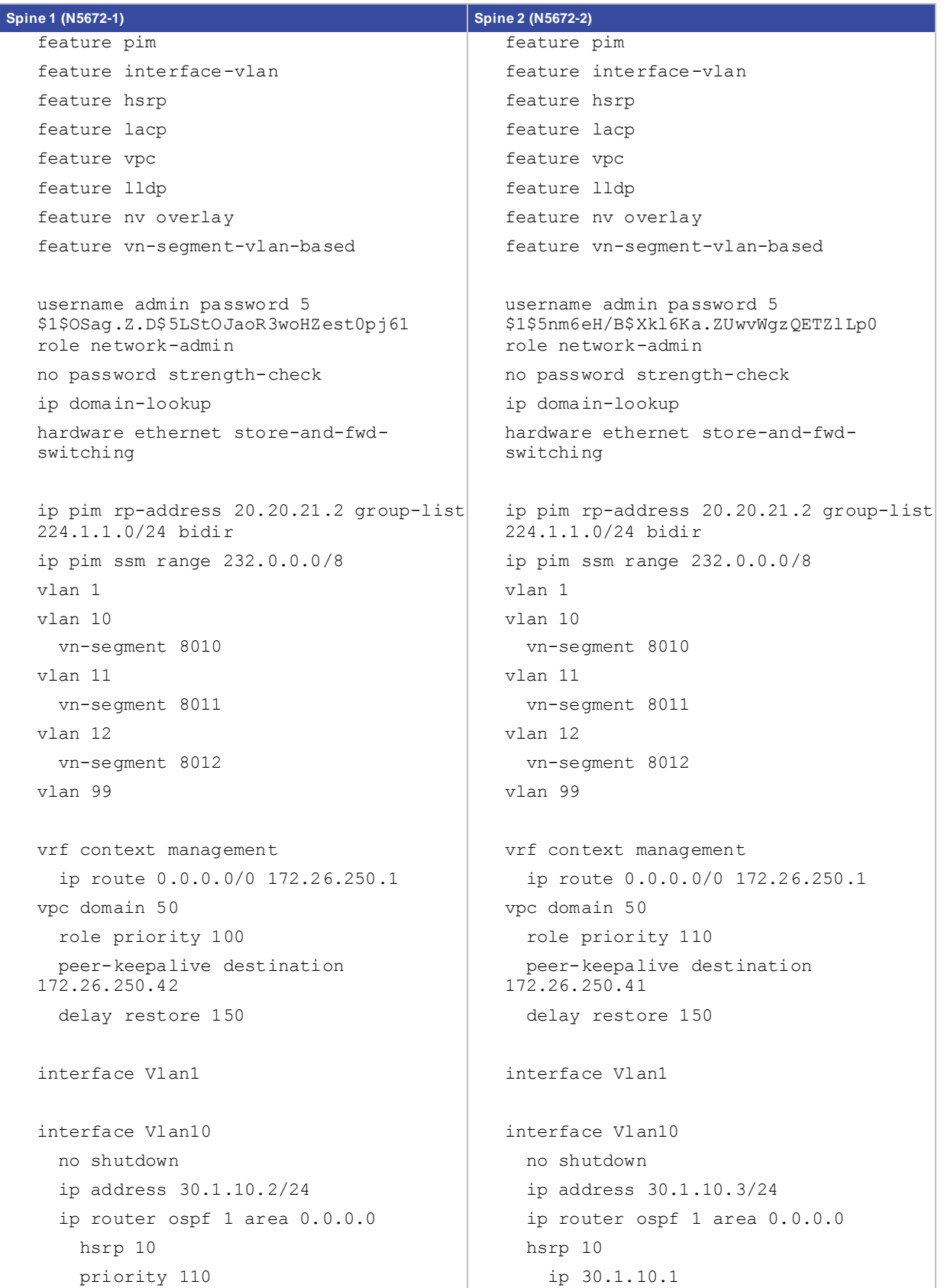

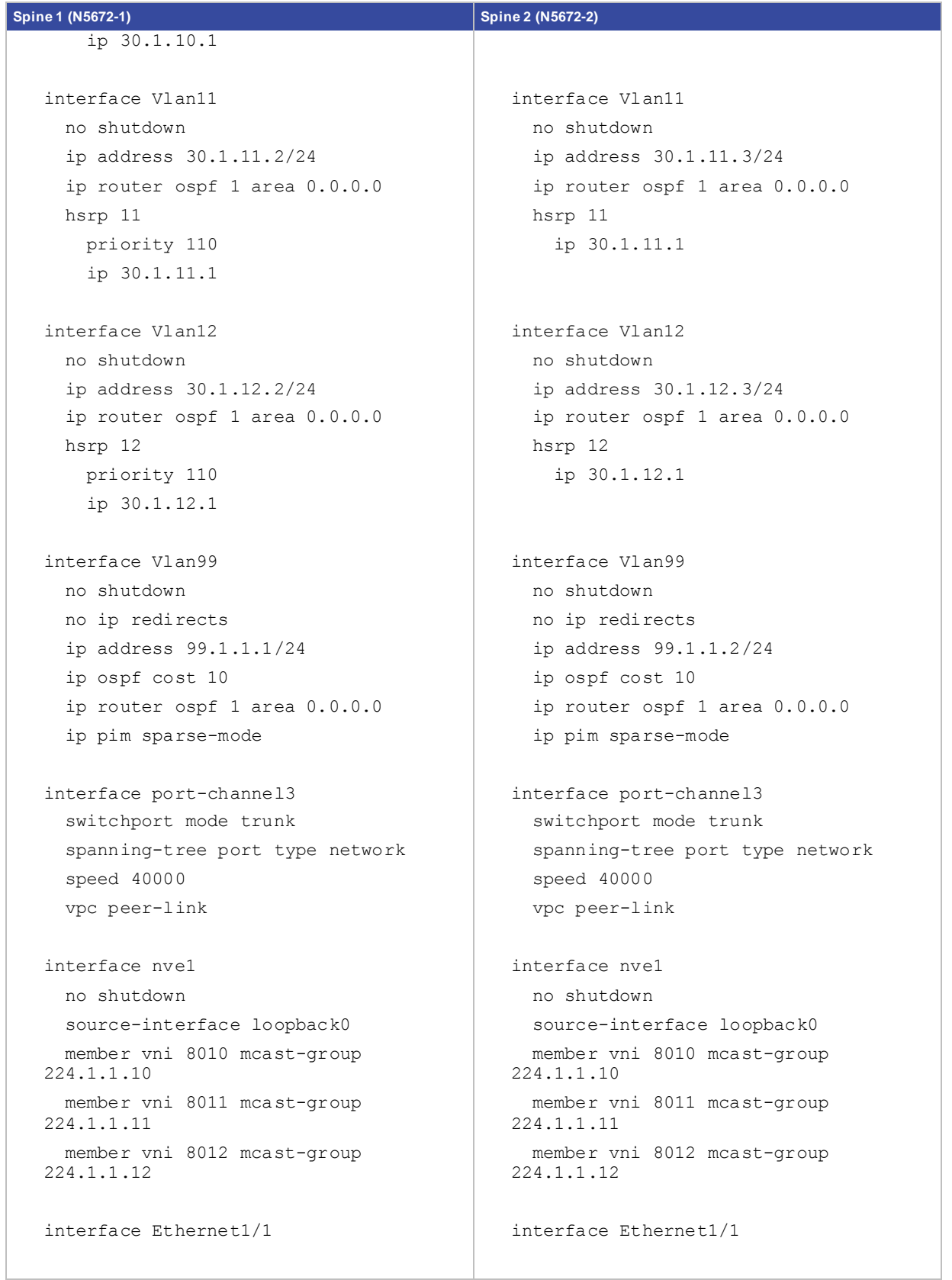

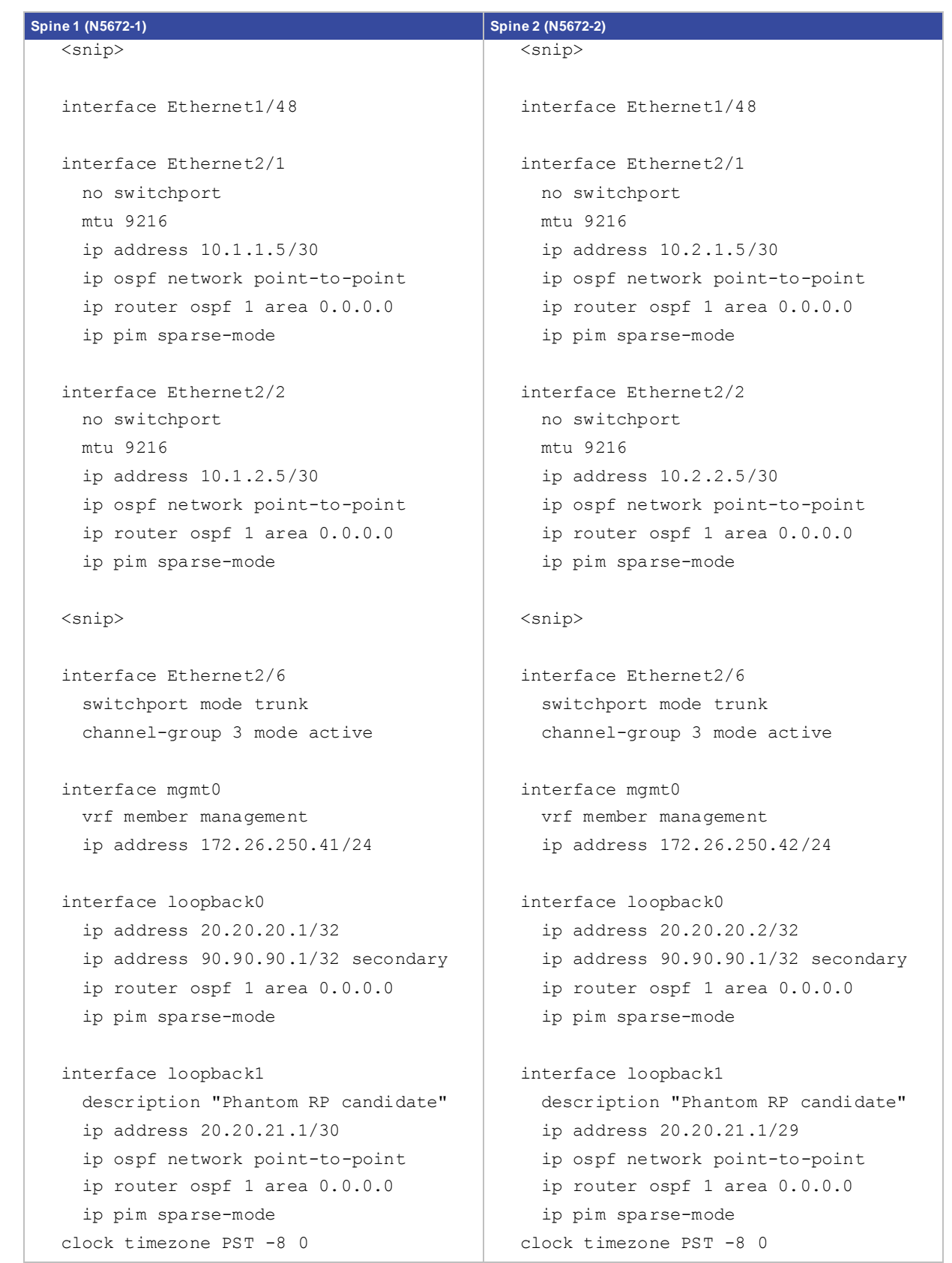

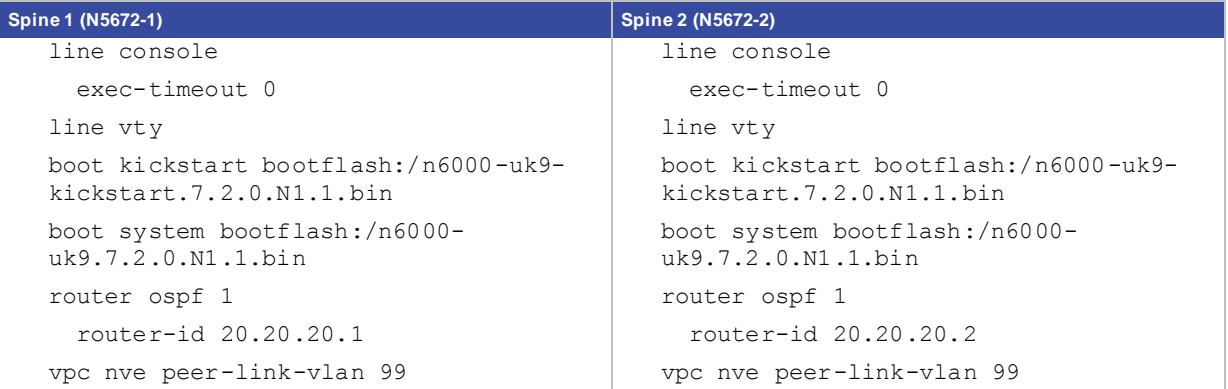

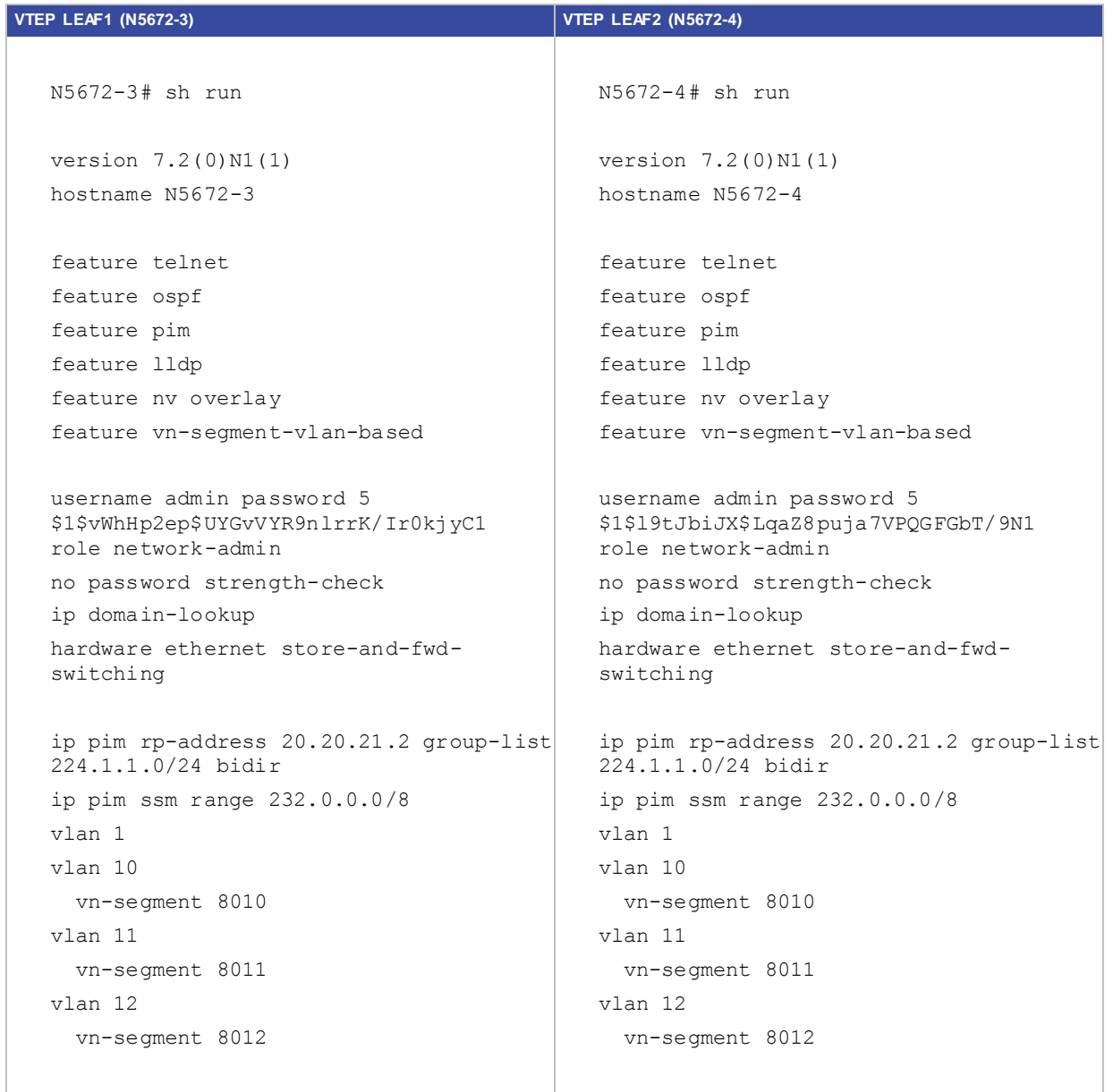

```
VTEP LEAF1 (N5672-3) VTEP LEAF2 (N5672-4)
   vrf context management
      ip route 0.0.0.0/0 172.26.250.1
   interface nve1
      no shutdown
      source-interface loopback0
      member vni 8010 mcast-group 
   224.1.1.10
      member vni 8011 mcast-group 
   224.1.1.11
      member vni 8012 mcast-group 
   224.1.1.12
   interface Ethernet1/1
   <snip>
   interface Ethernet1/10
      description "To IXIA C3P13"
      switchport mode trunk
   <snip>
   interface Ethernet1/48
   interface Ethernet2/1
      no switchport
     mtu 9216
      ip address 10.1.1.6/30
      ip ospf network point-to-point
      ip router ospf 1 area 0.0.0.0
      ip pim sparse-mode
   interface Ethernet2/2
      no switchport
     mtu 9216
      ip address 10.2.1.6/30
      ip ospf network point-to-point
      ip router ospf 1 area 0.0.0.0
      ip pim sparse-mode
   <snip>
   interface Ethernet2/6
                                               vrf context management
                                                   ip route 0.0.0.0/0 172.26.250.1
                                               interface nve1
                                                  no shutdown
                                                  source-interface loopback0
                                                  member vni 8010 mcast-group 
                                               224.1.1.10
                                                  member vni 8011 mcast-group 
                                               224.1.1.11
                                                  member vni 8012 mcast-group 
                                               224.1.1.12
                                               interface Ethernet1/1
                                               <snip>
                                               interface Ethernet1/10
                                                  description "To IXIA C3P6"
                                                  switchport mode trunk
                                               <snip>
                                               interface Ethernet1/48
                                               interface Ethernet2/1
                                                  no switchport
                                                  mtu 9216
                                                  ip address 10.1.2.6/30
                                                  ip ospf network point-to-point
                                                  ip router ospf 1 area 0.0.0.0
                                                  ip pim sparse-mode
                                               interface Ethernet2/2
                                                  no switchport
                                                  mtu 9216
                                                  ip address 10.2.2.6/30
                                                  ip ospf network point-to-point
                                                  ip router ospf 1 area 0.0.0.0
                                                  ip pim sparse-mode
                                                <snip>
                                               interface Ethernet2/6
```
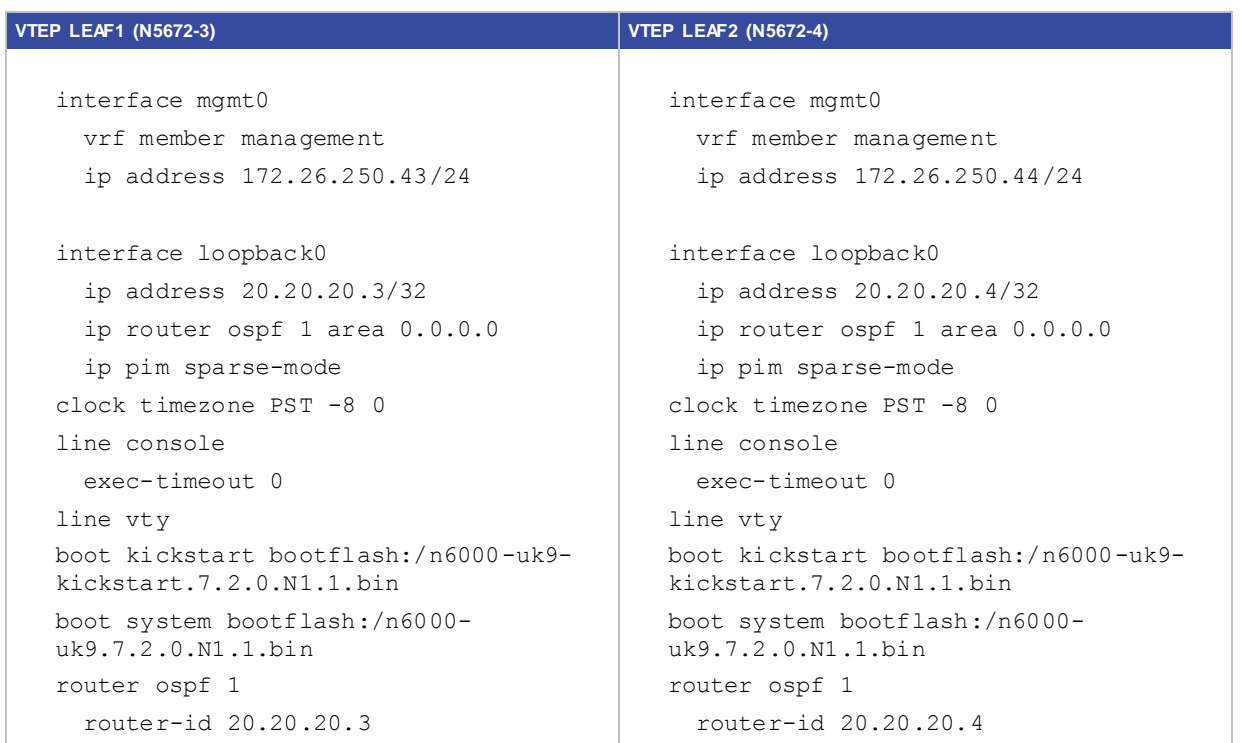

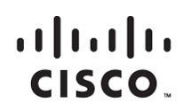

Americas Headquarters Cisco Systems, Inc. San Jose, CA

Asia Pacific Headquarters Cisco Systems (USA) Pte. Ltd. Singapore

Europe Headquarters Cisco Systems International BV Amsterdam, The Netherlands

Cisco has more than 200 offices worldwide. Addresses, phone numbers, and fax numbers are listed on the Cisco Website at www.cisco.com/go/offices.

Cisco and the Cisco logo are trademarks or registered trademarks of Cisco and/or its affiliates in the U.S. and other countries. To view a list of Cisco trademarks, go to this URL: www.cisco.com/go/trademarks. Third party not imply a partnership relationship between Cisco and any other company. (1110R)